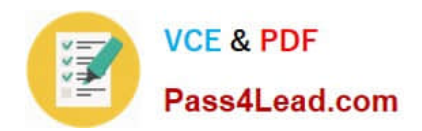

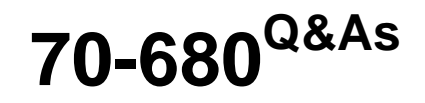

Windows 7 Configuring

# **Pass Microsoft 70-680 Exam with 100% Guarantee**

Free Download Real Questions & Answers **PDF** and **VCE** file from:

**https://www.pass4lead.com/70-680.html**

100% Passing Guarantee 100% Money Back Assurance

Following Questions and Answers are all new published by Microsoft Official Exam Center

**C** Instant Download After Purchase

**83 100% Money Back Guarantee** 

- 365 Days Free Update
- 800,000+ Satisfied Customers  $603$

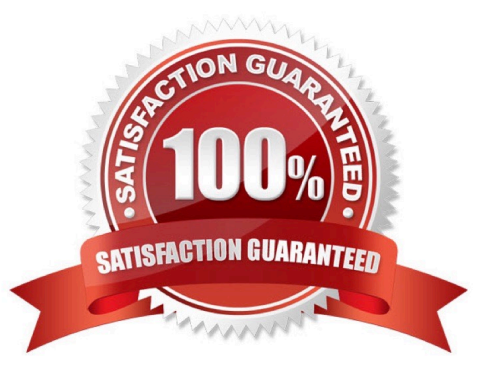

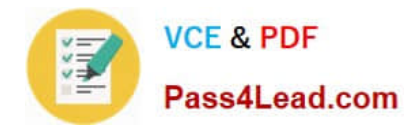

### **QUESTION 1**

You work in an international company which is named Wiikigo. Before entering this company, you have two years of experience in the IT field, as well as experience implementing and administering any Windows client operating system in a networked environment. You are professional in installing, upgrading and migrating to Windows 7, deploying Windows 7, and configuring Hardware and Applications and son on. You manage a computer that runs Windows 7. You have to identify which applications were installed during the last week. So what action should you perform?

A. The System Performance Data Collector Set should be run from Performance Monitor.

- B. The informational events should be reviewed from Reliability Monitor.
- C. The Software Environment should be reviewed from System Information.
- D. The System Diagnostics Report should be reviewed from Performance Monitor.

Correct Answer: B

### **QUESTION 2**

A computer that runs Windows XP has one partition.

You install Windows 7 on the computer.

You need to migrate a user profile from the Windows XP installation to the Windows 7 installation.

What should you do? (To answer, drag the appropriate command from the list of commands to the correct location or locations in the work area.)

Select and Place:

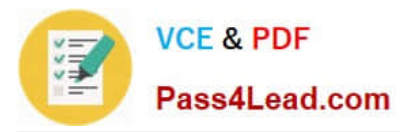

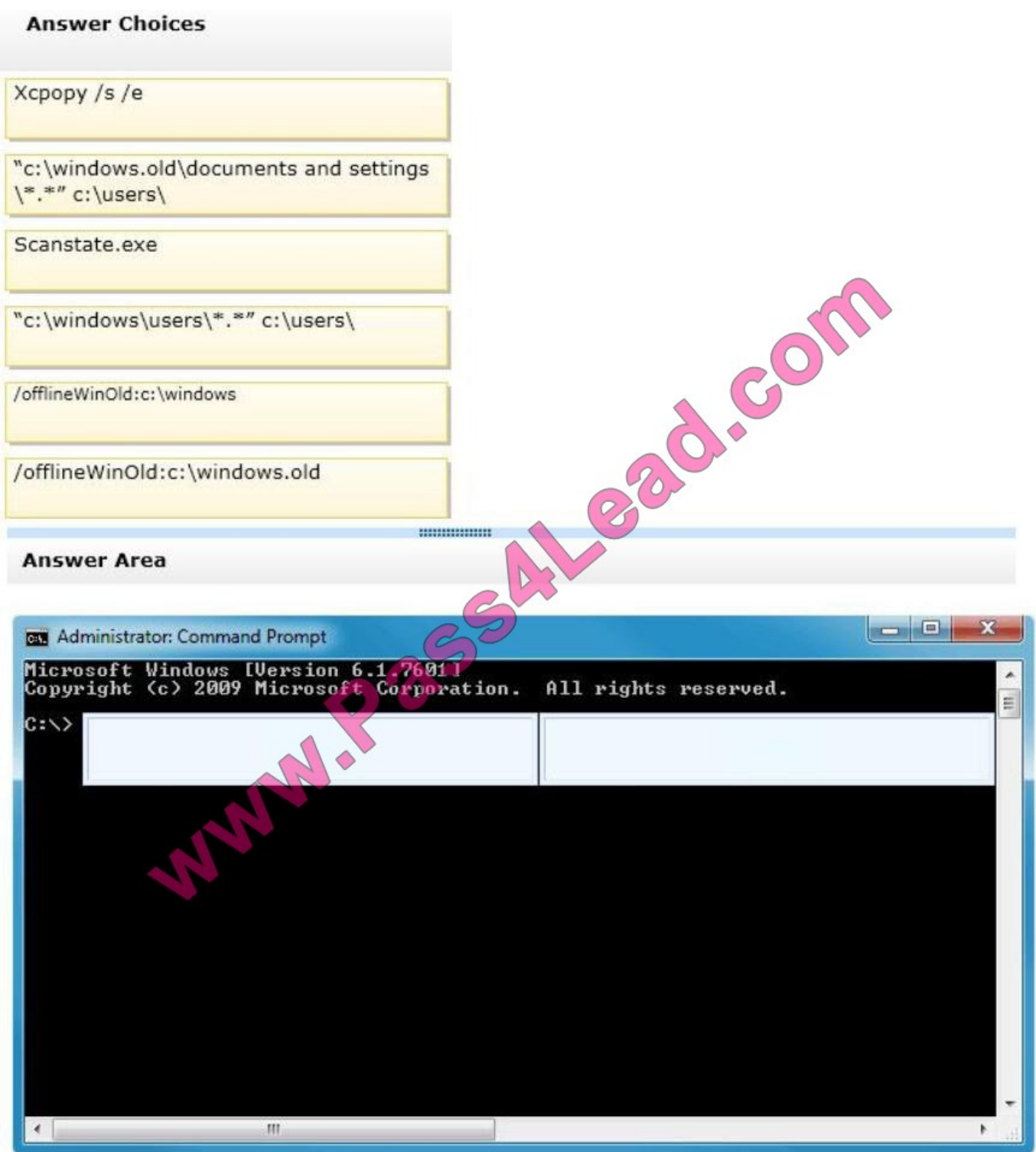

Correct Answer:

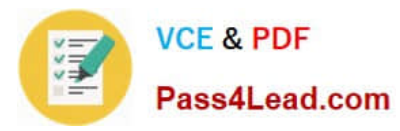

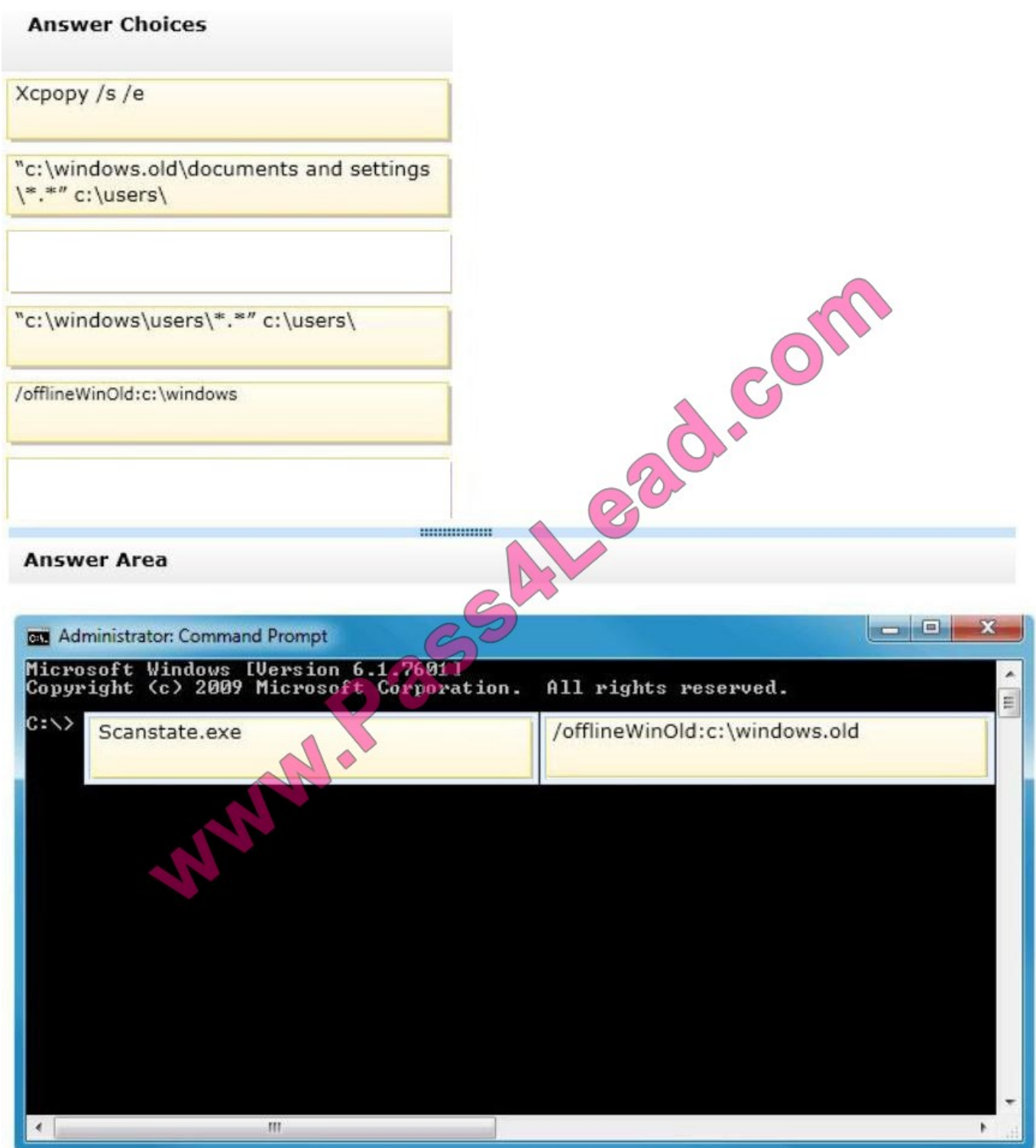

### **QUESTION 3**

You are configuring static IPv4 addresses for two computers, Perth and Brisbane, on an isolated private wired subnet. You configure Perth with the IPv4 address 172.16.10. 140 and the subnet mask 255.255.255.0. You configure Brisbane with the IPv4 address 172.16.10. 210 and the subnet mask 255.255.255.0. You enter ping 172.16.10.140 on Brisbane,

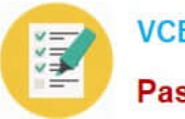

but the command times out. Similarly, entering ping 172.16.10.210 on Perth fails to locate the Brisbane computer\\'s IPv4 address.

What is the likely reason for this lack of connectivity?

- A. DNS service is not available on the subnet.
- B. The computers should have different subnet masks.
- C. You have not specified a default gateway.
- D. You need to permit ICMPv4 traffic through the firewalls of both computers.

Correct Answer: D

### **QUESTION 4**

A user is attempting to connect to a secure remote Microsoft SQL database on a computer running Windows 7 Professional. The computer communicates on port 1433.

A rule in Windows Firewall with Advanced Security allows communication. The user cannot connect to the database on the currently defined protocol due to an error in protocol type.

You need to ensure that users can connect to the database.

Which setting should you choose? (To answer, select the appropriate setting in the work area.)

Hot Area:

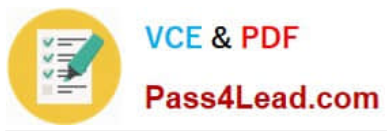

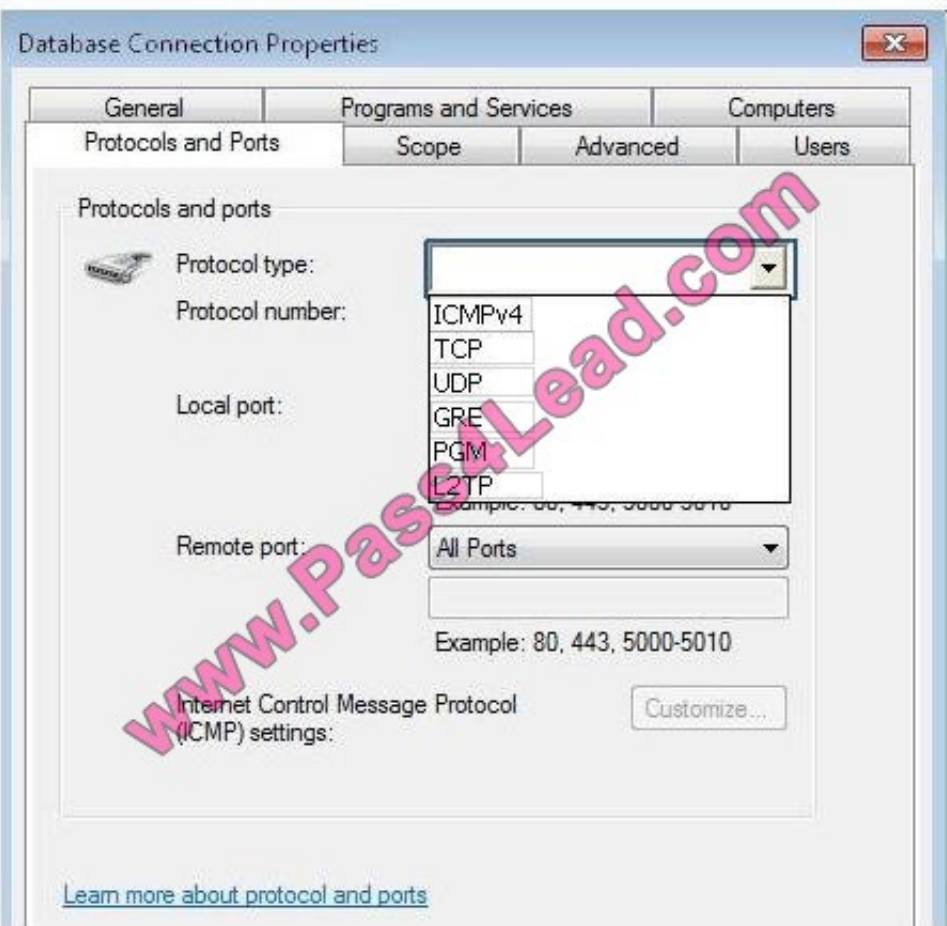

Correct Answer:

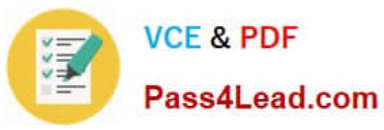

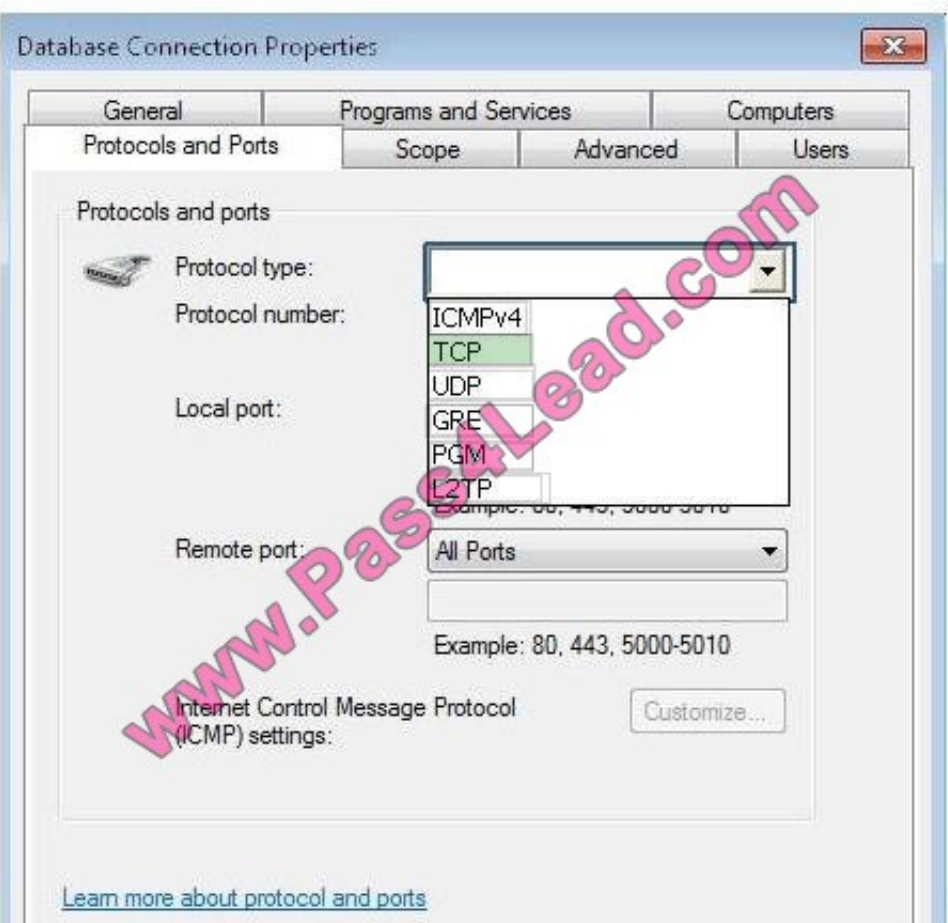

### **QUESTION 5**

You have two computers named Computer1 and Computer2.

You migrate user state data from Computer1 to Computer2. The migrated data contains several Microsoft Office Excel files.

You need to ensure that you can open the Excel files by using Excel on Computer2.

What should you do?

A. Install Office.

- B. Disable User Account Control (UAC).
- C. Modify the default program settings.
- D. Run Loadstate.exe /i:migapp.xml.

Correct Answer: A

The applications are required to be installed in order to use the migrated data. In this case Microsoft Office is required to open Excel files. LoadState

[Latest 70-680 Dumps](https://www.pass4lead.com/70-680.html) | [70-680 Study Guide](https://www.pass4lead.com/70-680.html) | [70-680 Braindumps](https://www.pass4lead.com/70-680.html) 7 / 9

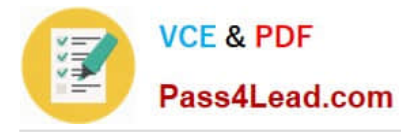

LoadState is run on the destination computer. You should install all applications that were on the source computer on the destination before you run LoadState.

You must run Loadstate. exe on computers running Windows Vista and Windows 7 from an administrative command prompt. To load profile data from an encrypted store named Mystore that is stored on a share named Migration on a file

server named Fileserver and which is encrypted with the encryption key Mykey, use this command: loadstate \\fileserver\migration\mystore /i:migapp.xml /i:miguser.xml /decrypt /key:"mykey"

[Latest 70-680 Dumps](https://www.pass4lead.com/70-680.html) [70-680 Study Guide](https://www.pass4lead.com/70-680.html) [70-680 Braindumps](https://www.pass4lead.com/70-680.html)

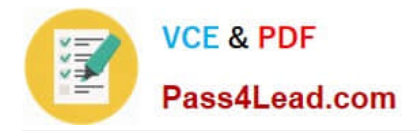

To Read the Whole Q&As, please purchase the Complete Version from Our website.

# **Try our product !**

100% Guaranteed Success 100% Money Back Guarantee 365 Days Free Update Instant Download After Purchase 24x7 Customer Support Average 99.9% Success Rate More than 800,000 Satisfied Customers Worldwide Multi-Platform capabilities - Windows, Mac, Android, iPhone, iPod, iPad, Kindle

We provide exam PDF and VCE of Cisco, Microsoft, IBM, CompTIA, Oracle and other IT Certifications. You can view Vendor list of All Certification Exams offered:

### https://www.pass4lead.com/allproducts

## **Need Help**

Please provide as much detail as possible so we can best assist you. To update a previously submitted ticket:

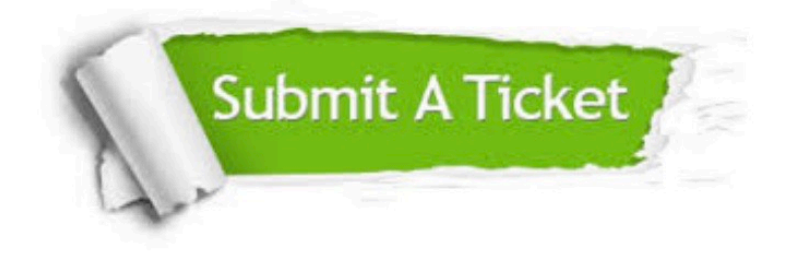

#### **One Year Free Update**

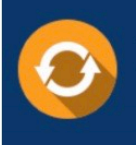

Free update is available within One fear after your purchase. After One Year, you will get 50% discounts for updating. And we are proud to .<br>poast a 24/7 efficient Customer Support system via Email

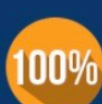

**Money Back Guarantee** To ensure that you are spending on

quality products, we provide 100% money back guarantee for 30 days from the date of purchase

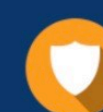

#### **Security & Privacy**

We respect customer privacy. We use McAfee's security service to provide you with utmost security for vour personal information & peace of mind.

Any charges made through this site will appear as Global Simulators Limited. All trademarks are the property of their respective owners. Copyright © pass4lead, All Rights Reserved.